# Ramgarhia Polytechnic College, Phagwara

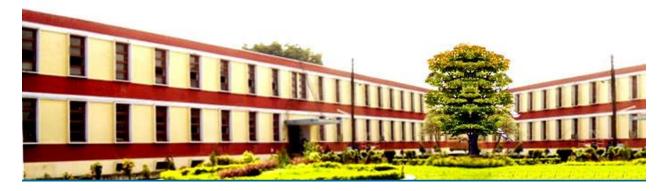

## **Mechanical Engineering Department**

| Head of Department:   | Er. Gaurav Kumar                     |
|-----------------------|--------------------------------------|
| Name of the Faulty:   | Er. Jaspreet Singh Sekhon            |
| Discipline:           | Mechanical Engineering Department    |
| Semester:             | 5 <sup>th</sup>                      |
| Subject:              | COMPUTER AIDED DRAFTING AND MODELING |
| Lesson Plan Duration: | 16 Weeks                             |

#### **Learning Outcomes**

On completion of this course, students will be able to:

**CO1**. Know the advantages of using CAD in comparison with conventional method.

**CO2**. Draw and interpret CAD drawings using drawing, editing and viewing in CAD software.

**CO3**. Create easy and complex solids and assemblies using various tools in Solid works software.

| PO ⇒ | PO1 | PO2 | PO3 | PO4 | PO5 | PO6 | PO7 |  |
|------|-----|-----|-----|-----|-----|-----|-----|--|
| 00 J |     |     |     |     |     |     |     |  |
| CO1  |     |     |     |     |     |     |     |  |
|      |     |     |     |     |     |     |     |  |
|      |     |     |     |     |     |     |     |  |
|      |     |     |     |     |     |     |     |  |
| CO2  |     |     |     |     |     |     |     |  |
| CO3  |     |     |     |     |     |     |     |  |
|      |     |     |     |     |     |     |     |  |

- .
- .

## Syllabus Foundry Shop

| Units | Details                                                                                                    | Hours                  |
|-------|----------------------------------------------------------------------------------------------------|------------------------|
| 1.    | Introduction to AutoCAD commands                                                                             | 6<br>drawing<br>sheets |
| 2.    | Detail and assembly drawing of the following using AUTOCAD.                                                  | 4 sheets               |
| 3.    | Isometric Drawing by CAD using Auto CAD                                                                      | one sheet              |
| 4.    | Introduction to Solidworks. Introduction to Sketcher: Sketch<br>Entities, Sketch Tools, Blocks, Dimensioning |                        |
| 5.    | Assembly                                                                                                    | 2 models               |

### **Course Outcome:**

#### **Delivery/Instructional Methodologies**

| Sr.No. | Description                |
|--------|----------------------------|
| 1.     | Chalk,Talk and Description |
| 2.     | Practical Demonstration    |

#### **Assessment Methodologies**

| Sr. No. | Description             | Туре   |
|---------|-------------------------|--------|
| 1.      | Practical File          | Direct |
| 2.      | Viva/Practical Notebook | Direct |
| 3.      | Board Practical         | Direct |
| 4.      | Student Feedback        | Direct |

#### Gaps in the syllabus - to meet industry/profession requirements

| S.NO. | DESCRIPTION | PROPOSED<br>ACTIONS | PO MAPPING |
|-------|-------------|---------------------|------------|
|       | N/A         | N/A                 | N/A        |

## **Topics beyond syllabus/advanced topics**

| Units | Details | Hours |
|-------|---------|-------|
| N/A   | N/A     | N/A   |

### Web Source References

| Sr. No. | URL                  |
|---------|----------------------|
| 1.      | https://nptel.ac.in/ |

## Lesson Plan

| Week            | Practical |                                                                                                    |  |
|-----------------|-----------|----------------------------------------------------------------------------------------------------|--|
|                 | Practical | Drawing Sheets & Models (8                                                                                                    |  |
|                 | Day       | <u>hours/week)</u>                                                                                                    |  |
| 1 <sup>st</sup> | 1         | 1.1 Concept of AutoCAD, Tool bars in Auto<br>CAD, coordinate system, snap,<br>grid, and ortho mode (Absolute, Relative and<br>Polar)                            |  |
|                 | 2         | <ul> <li>1.2 Drawing commands – point, line, arc, circle, ellipse,</li> <li>1.3 Editing commands – scale, erase, copy, stretch, lengthen and explode</li> </ul> |  |
| 2 <sup>nd</sup> | 1         | <ul><li>1.4 Dimensioning and placing text in drawing area.</li><li>1.5 Sectioning and hatching</li></ul>                                                        |  |
|                 | 2         | <ul><li>1.6 Inquiry for different parameters of drawing entity</li><li>1.7 Create layers within a drawing</li></ul>                                             |  |

|                 | 1 | 1.8 Specifying Geometrical Dimensioning & tolerancing (GD&T) parameters in drawing |
|-----------------|---|------------------------------------------------------------------------------------|
| 3 <sup>rd</sup> |   |                                                                                    |
|                 |   | 2.1 Plummer Block                                                                  |
|                 | 2 |                                                                                    |
|                 |   |                                                                                    |
|                 |   |                                                                                    |
|                 |   | 2.2 Wall Bracket                                                                   |
| ath             | 1 |                                                                                    |
| 4 <sup>th</sup> |   |                                                                                    |
|                 |   | 2.3 Stepped pulley, V-belt pulley                                                  |
|                 | 2 |                                                                                    |
|                 |   |                                                                                    |
|                 |   |                                                                                    |
|                 | 1 | 2.4 Flanged coupling                                                               |
|                 |   |                                                                                    |
| 5 <sup>th</sup> |   |                                                                                    |
|                 |   |                                                                                    |
|                 | 2 | 2.5 Machine tool Holder (Three views)                                              |
|                 |   |                                                                                    |
|                 |   |                                                                                    |
|                 |   |                                                                                    |

| 6 <sup>th</sup> | 1 |                                                     |
|-----------------|---|-----------------------------------------------------|
|                 | 2 | 2.6 Screw jack or knuckle joint                     |
| 7 <sup>th</sup> | 1 |                                                     |
|                 | 2 | - Cone<br>- Cylinder<br>- Isometric view of objects |
| 8 <sup>th</sup> |   | ΡΤΜ                                                 |
|                 |   | Revision, Viva                                      |

| 9 <sup>th</sup>  | 1 | 4.1.1 Creating reference planes<br>4.1.2 Creating Extrude features Creating<br>Revolve Creating Swept features-   |
|------------------|---|----------------------------------------------------------------------------------------------------|
|                  | 2 | 4.1.3 Creating Loft features<br>4.1.4 Creating Reference - points, axis,<br>coordinates                           |
| 10 <sup>th</sup> | 1 | <ul><li>4.1.5 Creating curves</li><li>4.1.6 Creating Fillet features</li><li>4.1.7 Inserting Hole types</li></ul> |
|                  | 2 | <ul><li>4.1.8 Creating Chamfer</li><li>4.1.9 Creating Shell</li><li>4.1.10 Creating Rib</li></ul>                 |
| 11 <sup>th</sup> | 1 | 4.1.11 Creating Pattern Advanced Modeling<br>Tools                                                                |

|                  | 2 |                                                                                                    |
|------------------|---|----------------------------------------------------------------------------------------------------|
| 12 <sup>th</sup> | 1 | 4.1.12 Inserting Fastening features,                                                                                                    |
|                  | 2 |                                                                                                    |
| 13 <sup>th</sup> | 1 | 4.1.13 Environment& Utilities - Working with views and manipulating views,                                                                                                    |
|                  | 2 |                                                                                                    |
| 14 <sup>th</sup> | 1 | Introduction to Assembly Modeling &<br>Approaches – Top down and Bottom up<br>approach, Applying Standard Mates-<br>Coincident, Parallel, Perpendicular, Tangent,<br>Concentric, Lock, Distance, Angle |

|                  | 2 | Applying Advanced Mates – Symmetric,<br>Width, Path Mate, Linear/Linear Coupler, Limit<br>Mate. Applying Mechanical Mates – Cam,<br>Hinge, Gear, Rack Pinion, Screw, and Universal<br>Joint |
|------------------|---|----------------------------------------------------------------------------------------------------|
| 15 <sup>th</sup> | 1 | Manipulating Components - Replacing<br>Components, Rotating Components, Move<br>Components, Collision Detection, Physical<br>Dynamics, Dynamic Clearance, Detecting<br>Interference         |
|                  | 2 | Creating Pattern - Assembly Pattern, Mirror,<br>Creating Explode Views                                                                                                    |
|                  |   | РТМ                                                                                                    |
| 16 <sup>th</sup> |   |                                                                                                    |
|                  |   | Revision, Viva                                                                                                    |
|                  |   |                                                                                                    |

#### **Reference Books:**

1. Engineering Drawing with AutoCAD 2000 by T. Jeyapooran; Vikas Publishing House, Delhi.

2. AutoCAD for Engineering Drawing Made Easy by P. Nageswara Rao; Tata McGraw Hill, New Delhi.

3. AutoCAD 2000 for you by Umesh Shettigar and Abdul Khader; Janatha Publishers, Udupi.

4. Auto CAD 2000 by Ajit Singh, TMH, New Delhi.

5. Designing with Pro Engineer, Sham Tickoo by Dream Tech Publications, New Delhi.

6. Designing with CATIA, by Sham Tickoo, Dream Tech. Publications, New Delhi